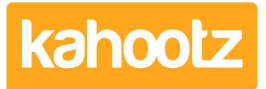

[Knowledgebase](https://help.kahootz.com/kb) > [Functions of Kahootz](https://help.kahootz.com/kb/functions-of-kahootz) > [Setting up SSO SAML Authentication on Kahootz](https://help.kahootz.com/kb/articles/setting-up-sso-saml-authentication-on-kahootz)

## Setting up SSO SAML Authentication on Kahootz

Software Support - 2024-02-12 - [Functions of Kahootz](https://help.kahootz.com/kb/functions-of-kahootz)

This knowledgebase article provides a basic overview of setting up SSO SAML on your Kahootz site.

We do also have in-depth documentation for Setting up SAML Authentication on Kahootz via PDF.

That PDF details the whole process on both sides including guidance on each identity provider.

Along with a more user-friendly quick and simple step-by-step process guide

If you wish to review either documentation, please ask the support team.

**Kahootz TIP:** If you are applying or thinking of changing your Kahootz domain ie: your website URL address, it is strongly recommended that is done prior to any SSO SAML implementation in order to prevent it from breaking your connection & saving you from having to repeat the whole process again.

I confirm that Kahootz supports the following identity providers.

• ADFS 3.x and 4.x / Azure / Auth 0 / Okta and Ping One Federate.

**Step 1** - The client creates a support ticket and provides a point of contact.

**Step 2** - Kahootz Support configures/generates and provides metadata to the client.

**Step 3** – Client configures idP using metadata and provides their own metadata to Kahootz Support.

**Step 4** – Kahootz Support applies the client's metadata and enables SSO SAML on the client's site, test/confirm.

If you're ready to implement SSO SAML, require assistance or have any technical related questions.

Please [click the link to open a support ticket](https://help.kahootz.com/kb/articles/how-to-contact-support-view-your-tickets) or alternatively, please directly email [support@kahootz.com](mailto:support@kahootz.com)